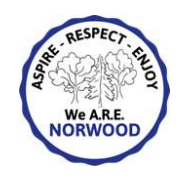

STAYING SAFE ON YOUTUBE

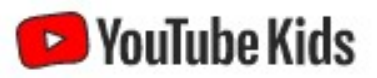

YouTube can be a minefield and we would advise that younger children explore using YouTube Kids https://www.youtubekids.com/ as this provides a more contained environment for children to explore YouTube and makes it easier for parents and caregivers to guide their journey.

## Safety options on 'YouTube Kids'

The YouTube Kids app automatically filters out most inappropriate content. YouTube explains that it can't manually review all content, and "no automated system is perfect", so it may "miss" some videos. Also, some parents are concerned about the amount of advertising on this site.

However, there are some things you can do, easily, to make viewing as safe as possible:

Set parental controls to help protect your child from seeing inappropriate content

Tap the 'Lock' icon in the bottom corner of any page, enter your custom passcode (or complete the multiplication problem/read and enter the numbers that appear) and click 'Settings'.

Toggle 'Search' to off, so your child can only see recommended, curated videos under each category on the home screen

Select 'Timer' and use the slider bar or the '+' and '-' icons to set a time limit for how much time your child spends on the app, then tap 'Start Timer'.

You can also limit the videos, channels and collections your child can watch to ones that you have chosen, and prevent them from searching for videos:

● Go to 'Settings', select your child's profile and enter your parent account password, then select 'Approved content only'

● Read the 'Getting started' popup, select 'Start', then tap the '+' icon on any collection, channel or video to approve content that you're happy for your child to see

● Select 'Done' in the red box at the bottom of the screen

● You can edit the list at any point by tapping 'Manage' under the 'Approved content only' setting'. Block videos or channels that you don't want your child to watch Tap the 3 dots ('more') at the top of the video, tap 'Block' and select 'Block this video' – or choose 'Block this channel' to block the whole channel associated with the video Tap 'Block' again, then enter the numbers you see written on the screen, or your custom passcode Report inappropriate content

● Tap the 3 dots ('more') in the video player, then 'Report'

- Select the reason for reporting the video (inappropriate visuals, inappropriate audio, or other)
- Make sure your child knows how to do this too

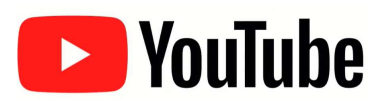

If you decide not to use YouTube Kids, there are still some things you can do to create a safer experience for your child.

## YouTube: What are the risks?

Videos that look like they're child-friendly can include violent or disturbing content, and it's difficult for YouTube to catch all of these videos before children see them. They might be suggested videos, or appear in search results. There's a risk that adults can use YouTube to contact children and 'groom' them into sharing explicit pictures or videos of themselves. Children can share personal information which could put them in danger, such as which street they live on or their school. Remind your child to talk to you about the things they have seen online, and try to remain calm and reassuring - one of the main reasons children will be reluctant to report online incidents is a fear of 'getting into trouble'. Remember, if you have concerns about the content your child has seen online, you can report it to one of CEOP's child protection advisors. www.ceop.police.uk

## Safety options on YouTube

Turn on 'restricted mode' to hide videos that may contain inappropriate content

- On the website: click on the icon in the top-right corner that represents your YouTube account; in the drop-down menu look for 'Restricted Mode'
- In the app: tap 'Settings', then 'Restricted Mode Filtering', and turn it on Flag inappropriate videos and comments to YouTube

Use the 'flagging feature' to prompt YouTube staff to check content and decide whether to block or restrict it in line with its community guidelines:

 Tap the 3 dots ('more') icon next to a video or comment, select report, and then select the reason for flagging

Turn off autoplay and manage recommendations to help prevent your child from seeing upsetting or disturbing videos by accident

• In a video page in a browser, toggle the 'Autoplay' option to 'off'. Depending on your device, this may show in the top right of the screen, or below the video.

From July 2019, YouTube started rolling out a 'Don't recommend channel' option that you can use to remove channels from your recommendations. To do this, click the 3 dots next to the 'Up next' video title, and select 'Don't recommend channel'.